# Westlaw Middle East

This guide provides information on running a basic search and advanced search for Cases on Westlaw Middle East. It also demonstrates some efficient tips via Task based search examples.

#### **CASES**

To run a search for Cases, the Cases tab provides a search form with basic and advanced search fields.

#### BASIC SEARCH

- **1)** To navigate, select the Cases tab located next to the Legislation tab
- **2)** Enter your search term(s) within the free text field

Optional : Refine your search further with the subject and case number fields.

- **3)** Select one, some or all of the available jurisdictions from the **browse** section to set the jurisdiction
- **4)** Click Search to run the search

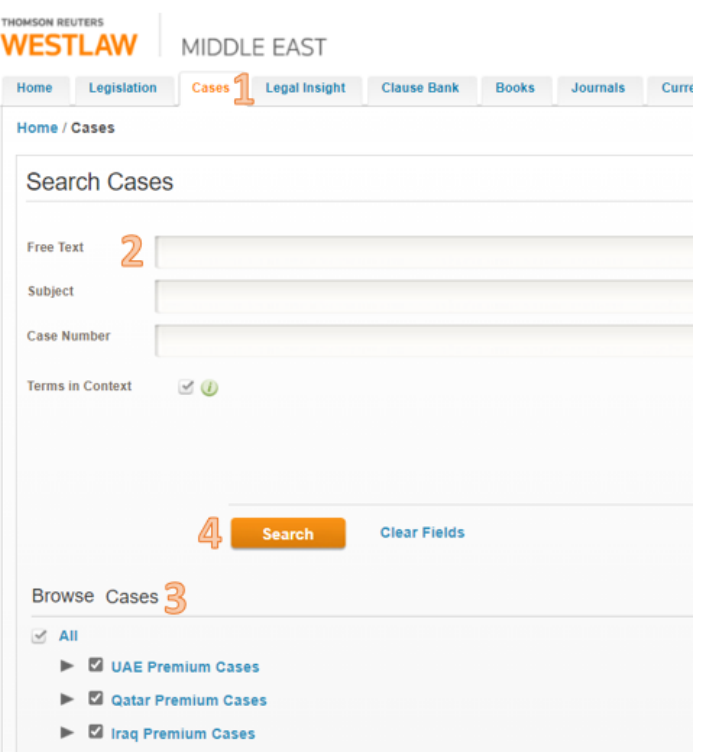

## ADVANCED SEARCH

Select the Advanced search option to activate additional search field such as Court and Legislation Cited

Alternatively, browse the case law of different jurisdiction via the Browse Cases section. They are categorized by year or by subject.

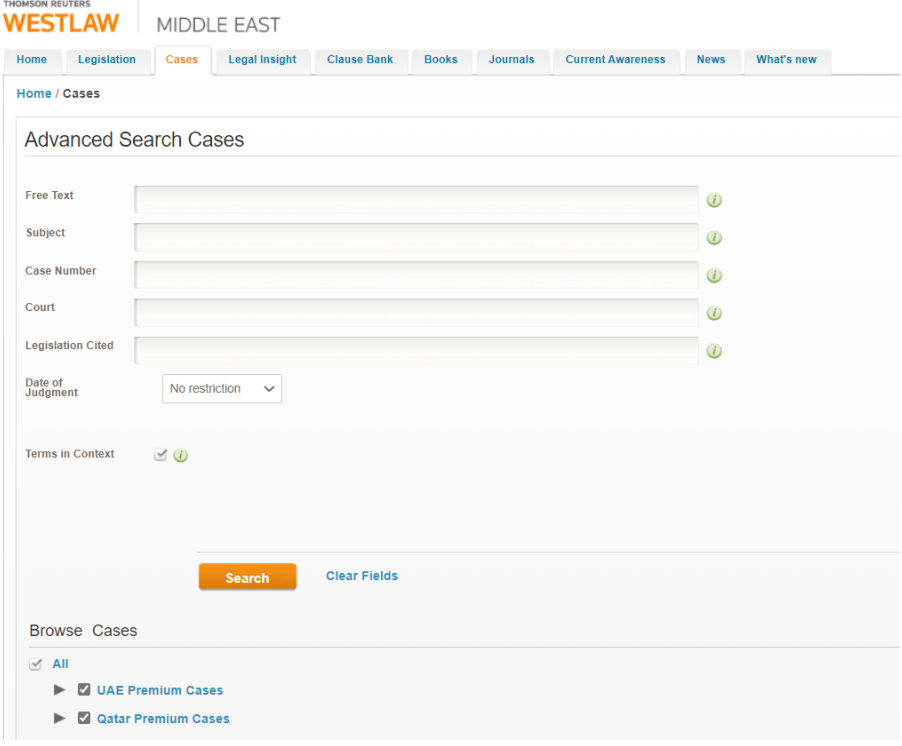

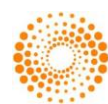

# **CASES RESEARCH**

### TASK BASED SEARCH

Task : I need to find a case quickly. I have some keywords and I am sure it is fror Cassa

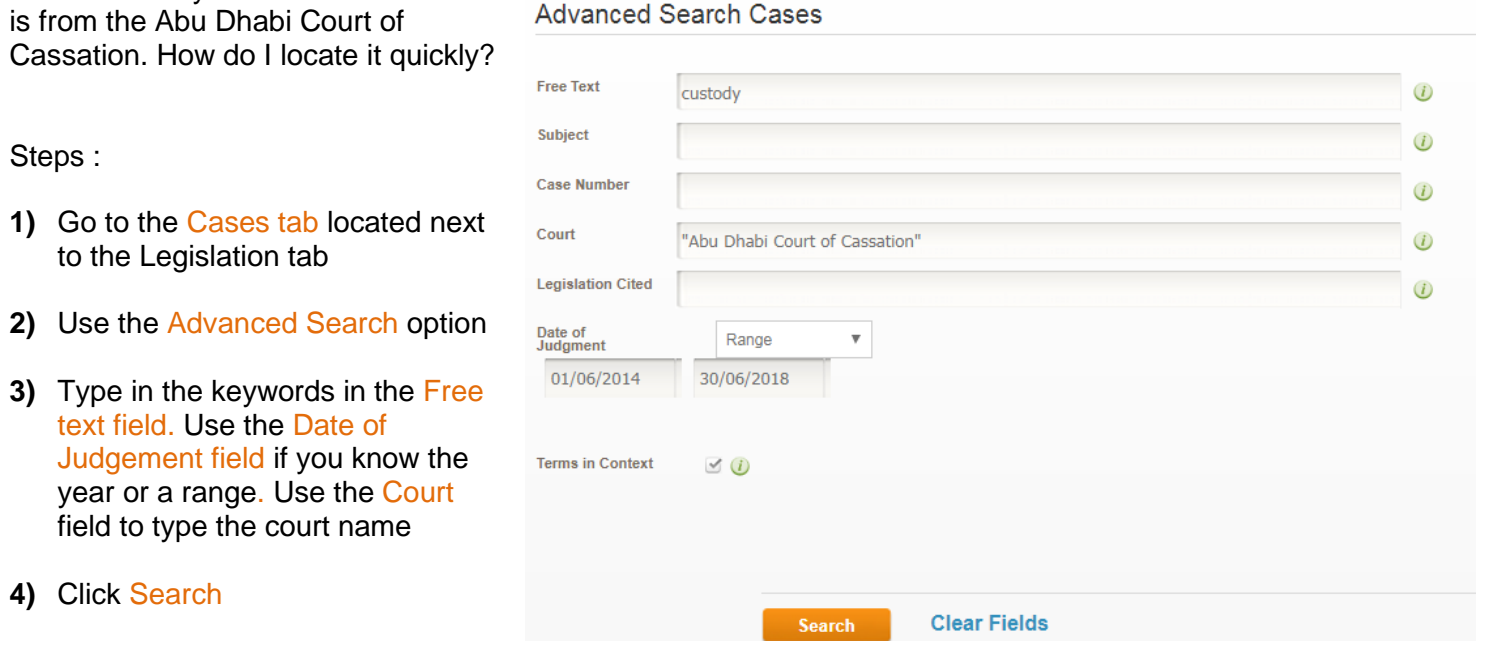

Home / Cases

Use the filters in the results screen if you would like to narrow your search down further – by subject for example:

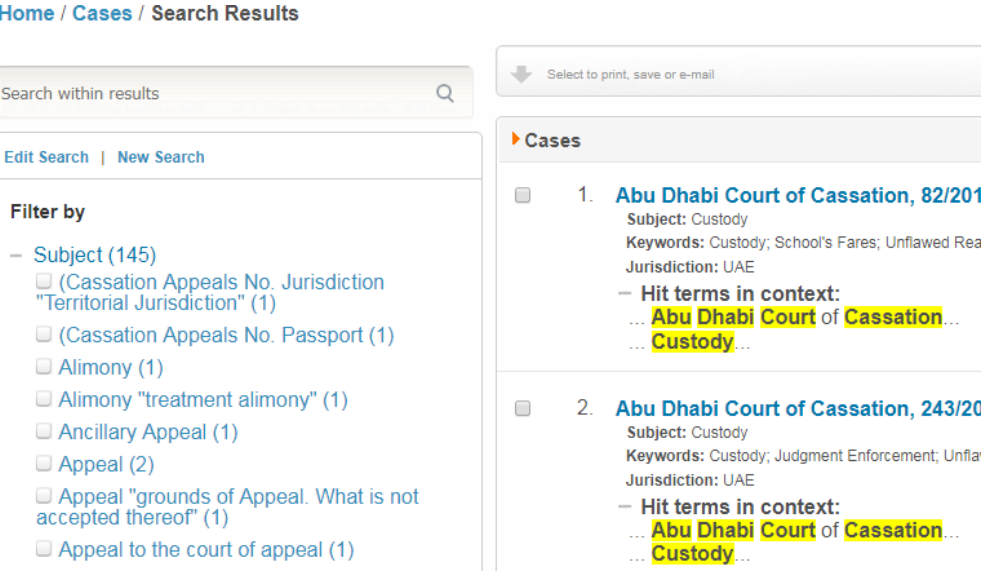

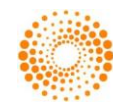